## SASによるインメモリ分散並列処理 レコメンドプロシジャ入門

庄子 楽 SAS Institute Japan 株式会社

## Introduction: In-memory & Recommendation

Gaku Shoji SAS Institute Japan Ltd.

要旨:

インメモリ解析環境 SAS In-memory Statistics(略称 IMSTAT)、および、レコメンド専用プロシジャついてご紹 介いたします。

キーワード:

インメモリ、レコメンド、In-memory analytics, Recommendation

# SAS® In-Memory Statistics

2015

SASにおけるインメモリ解析環境 (略称 IMSTAT)

処理イメージ

Hadoop Cluster上のメモリへデータをロードした後、インメモリでのSASの 統計解析・機械学習処理を可能とします。

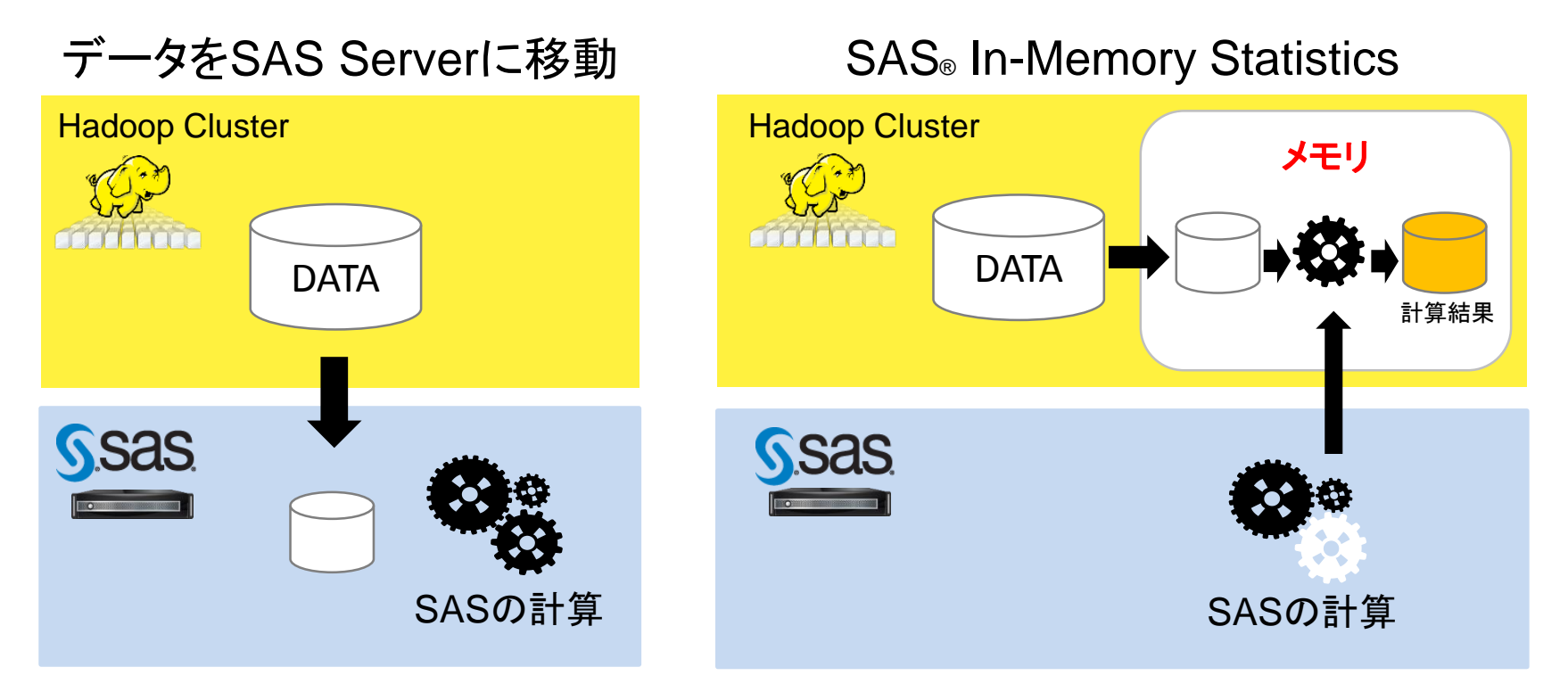

ユーザインタフェース

#### WEBブラウザで使う SAS® Studio と インメモリ用のSASコード

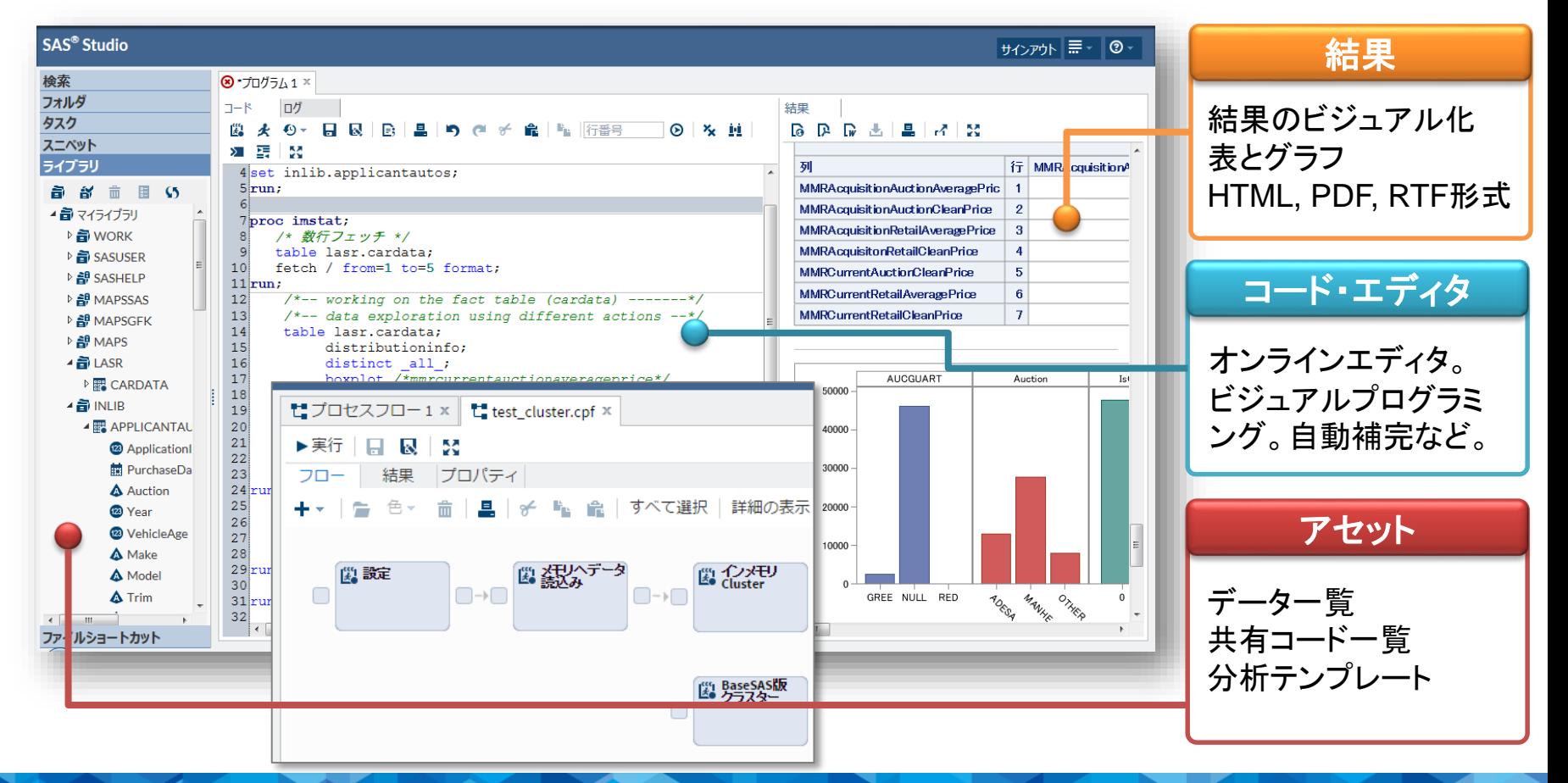

## SAS® In-Memory Statisticsで出来ること

### データ加工

- 透過的なデータアクセス
- ライブラリ、データ定義
- Scheme
- Update、Append
- Set
- Filter
- Where句 処理
- Group By 処理
- Distinct
- Transform (ビン化、外れ値等) など

#### 記述統計

- 要約統計量 (summary)
- 集計表
- クロス集計表
- 相関係数
- 箱ひげ図(Box Plot)
- ヒストグラム
- パーセンタイル など

## SAS® In-Memory Statisticsで出来ること

20

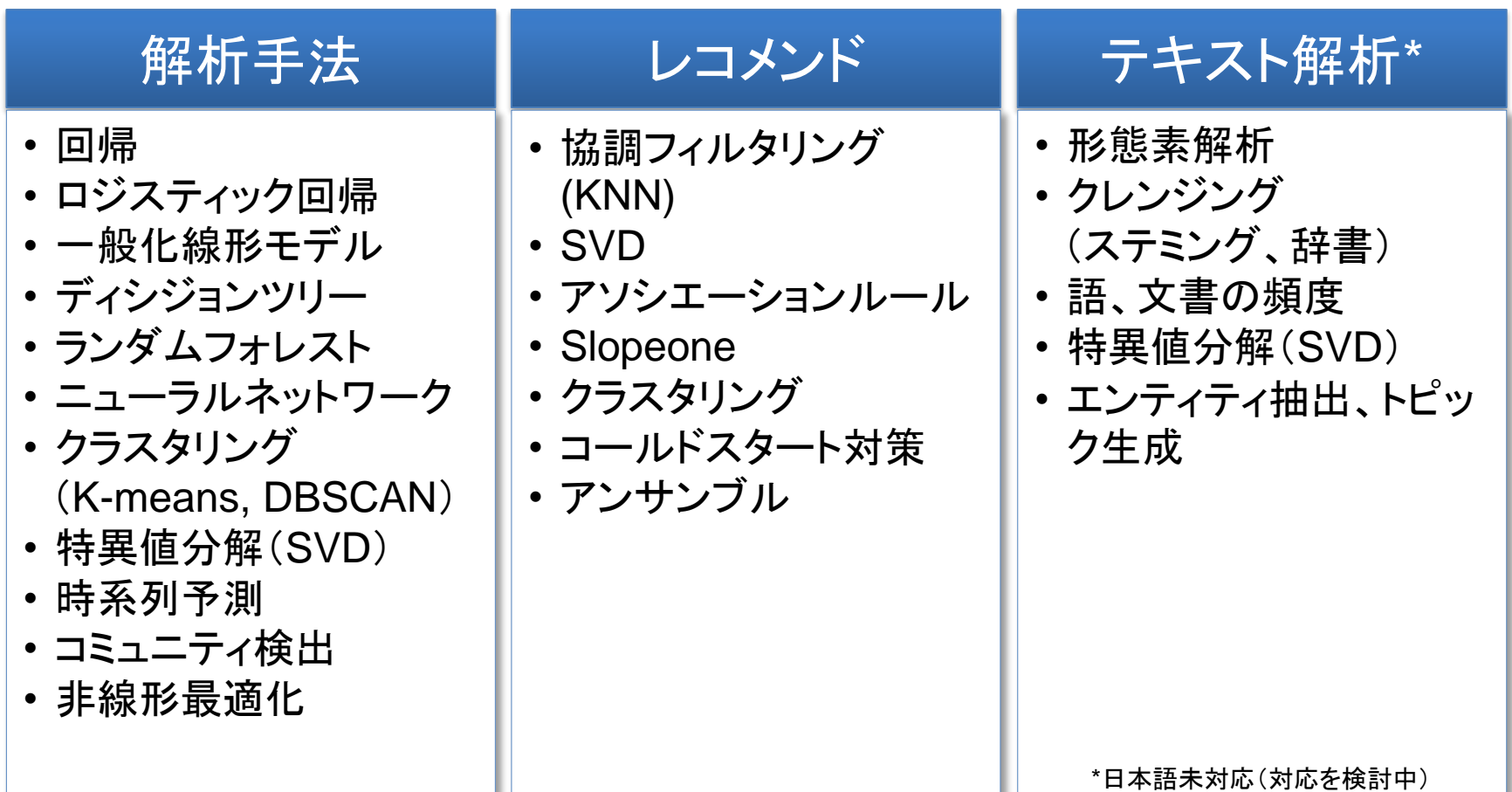

インメモリ用SASコード 例) メモリへロード

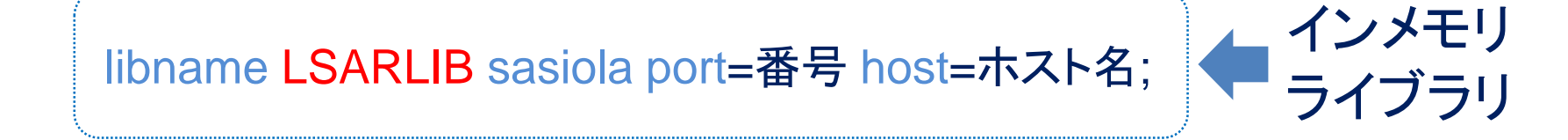

data LSARLIB. PRDSALE; set sashelp.prdsale;

run;

メモリに ロード

※インメモリライブラリのイメージを掴みやすいので、例として記載しましたが、 通常は、proc lasr add、proc hpds2、といった適したプロシジャを利用します。 ※LSARLIB部分は任意の文字列でOK。

インメモリ用SASコード 例) 集計

proc imstat;

table LSARLIB.PRDSALE; summary ACTUAL / groupby = PRODUCT;

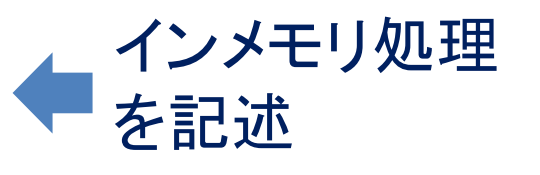

201

run;

quit;

例) PRODUCT毎にACTUALの基本統計量を算出。

インメモリ用SASコード 例) クラスタリング

proc imstat;

table LSARLIB.IRIS; cluster SepalLength SepalWidth ・・・ / numclus=3;

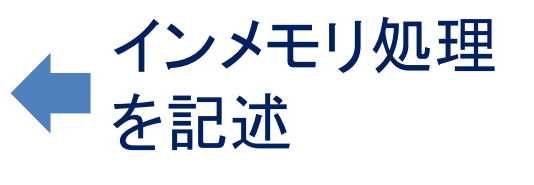

run;

quit;

例) IRISの観測データを、k-meansで3つのクラスターに分類。

伝い ムニュムロン が仕田

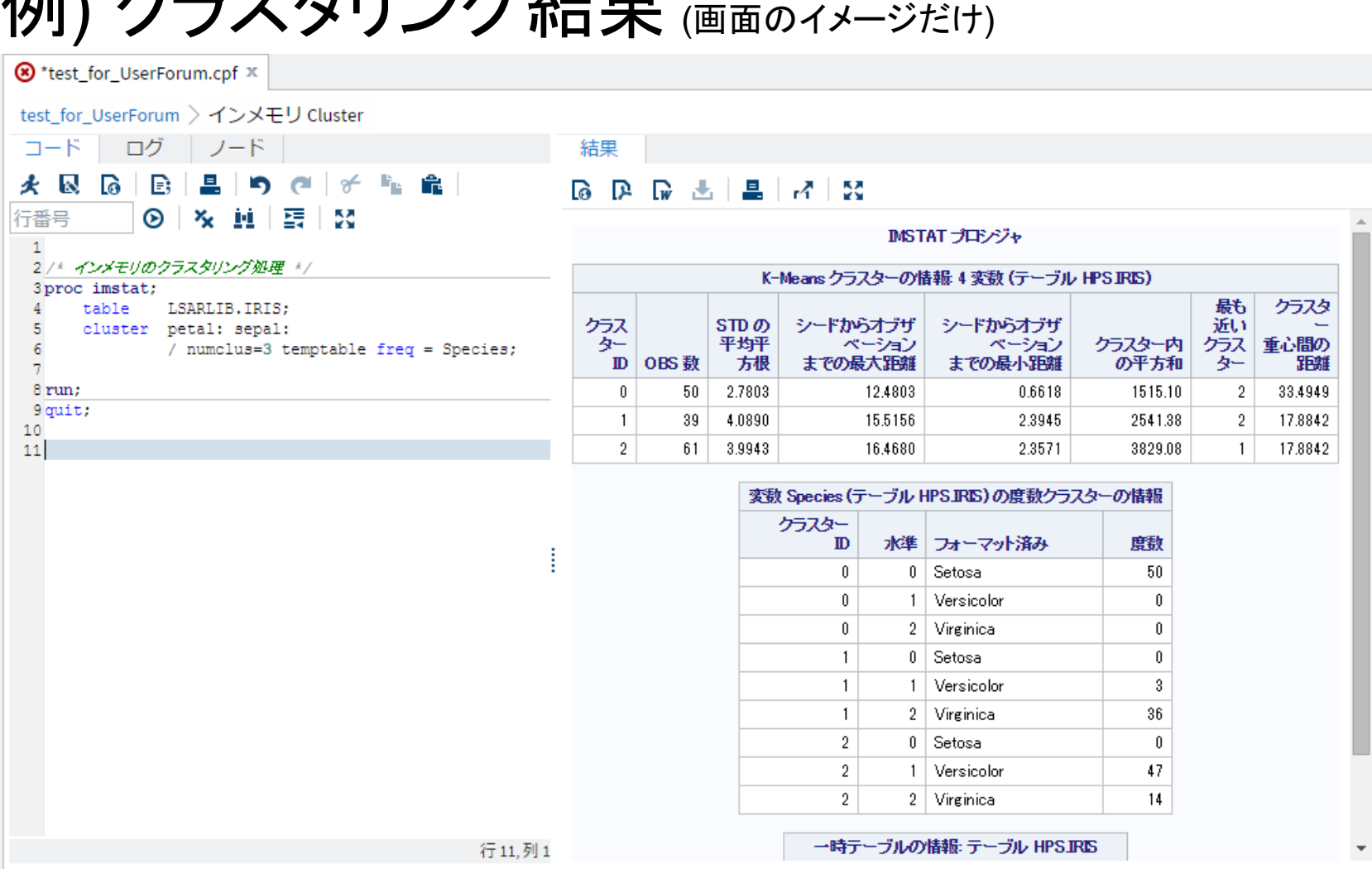

# Proc Recommend

2015

レコメンド計算専用プロシジャ (SAS® In-Memory Statistics専用)

# Proc Recommend

データ準備~計算~計算後の整備が、1プロシジャに包含。

1.データの準備 データを指定するだけ

履歴データ

顧客マスタ

商品マスタ

2.おすすめ計算 計算メソッドを選ぶ

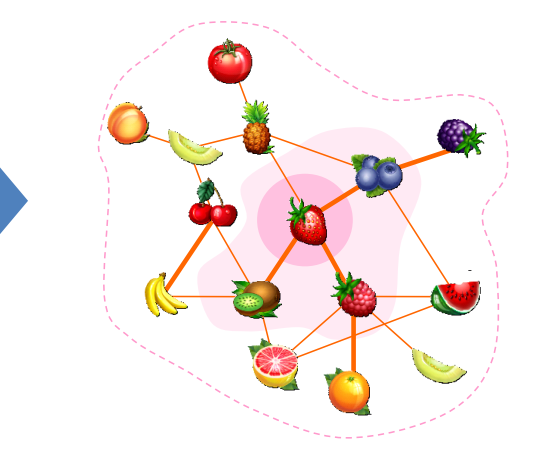

3.計算後の整備 おすすめの出力&既知排除

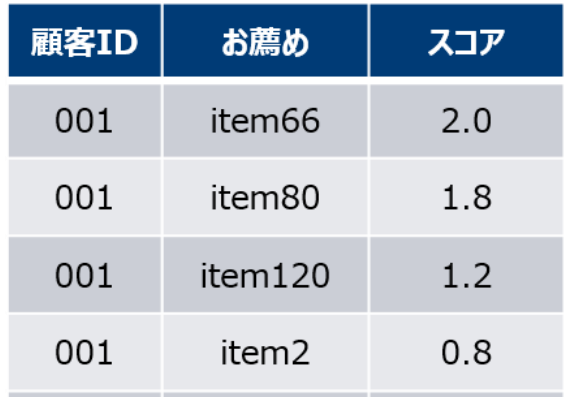

1.データの準備 "3つ用意して指定するだけ"

履歴データ 顧客マスタ 商品マスタ

2015

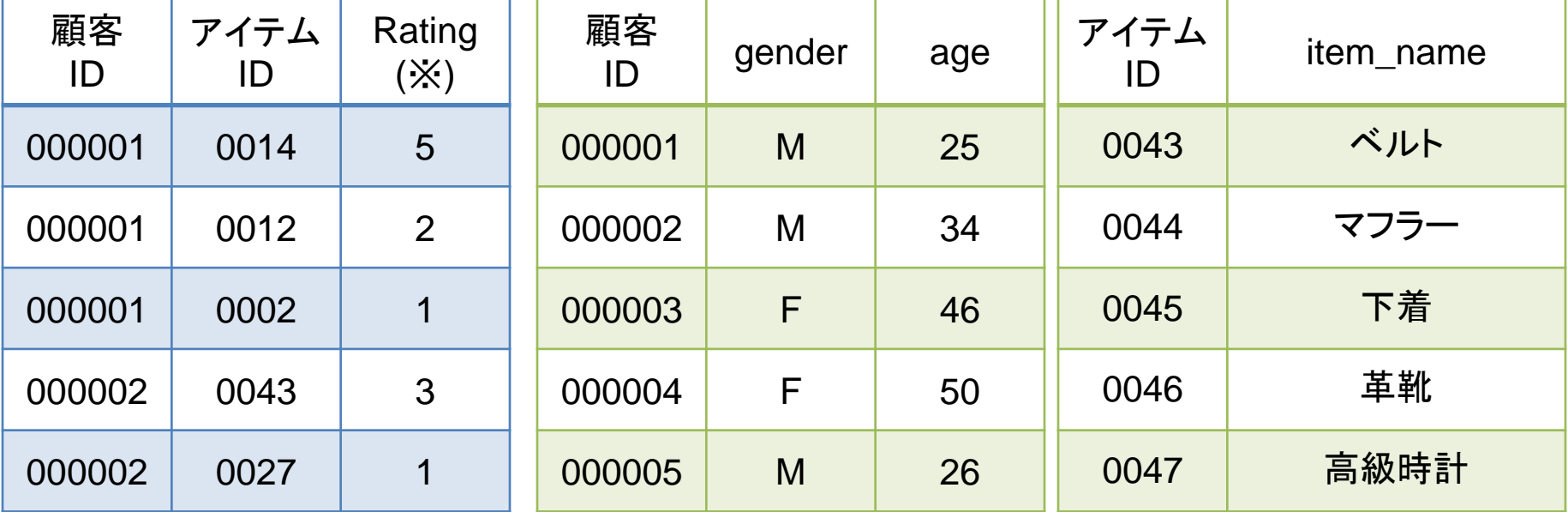

※顧客からの評価データ(Ratingなど)がある場合は利用し、

評価データが無い場合は、回数や金額、TF-IDF値等様々な指標での代用を推奨します。

## 2.おすすめ計算

### Content Based

アイテムの属性情報(ジャンル、俳優、監督、紹介文章等)から関連す るものを判定し、お薦めを決定する。 例) 閲覧した作品と、同じ俳優の作品をお薦めするなど

**■ IMSTATのデータ加工、SVD、テキスト解析等で** 

Community Based (協調フィルタリング)

ユーザのアイテムへの評価データを解析し、ユーザ間やアイテム間の 類似性を測り、似たユーザの評価に基づきお薦めを決定。 ※ユーザベース / アイテムベース 協調フィルタリング

■ IMSTAT / Proc Recommend で

## 2.おすすめ計算 (Aさんへのおすすめを単純化して考えると)

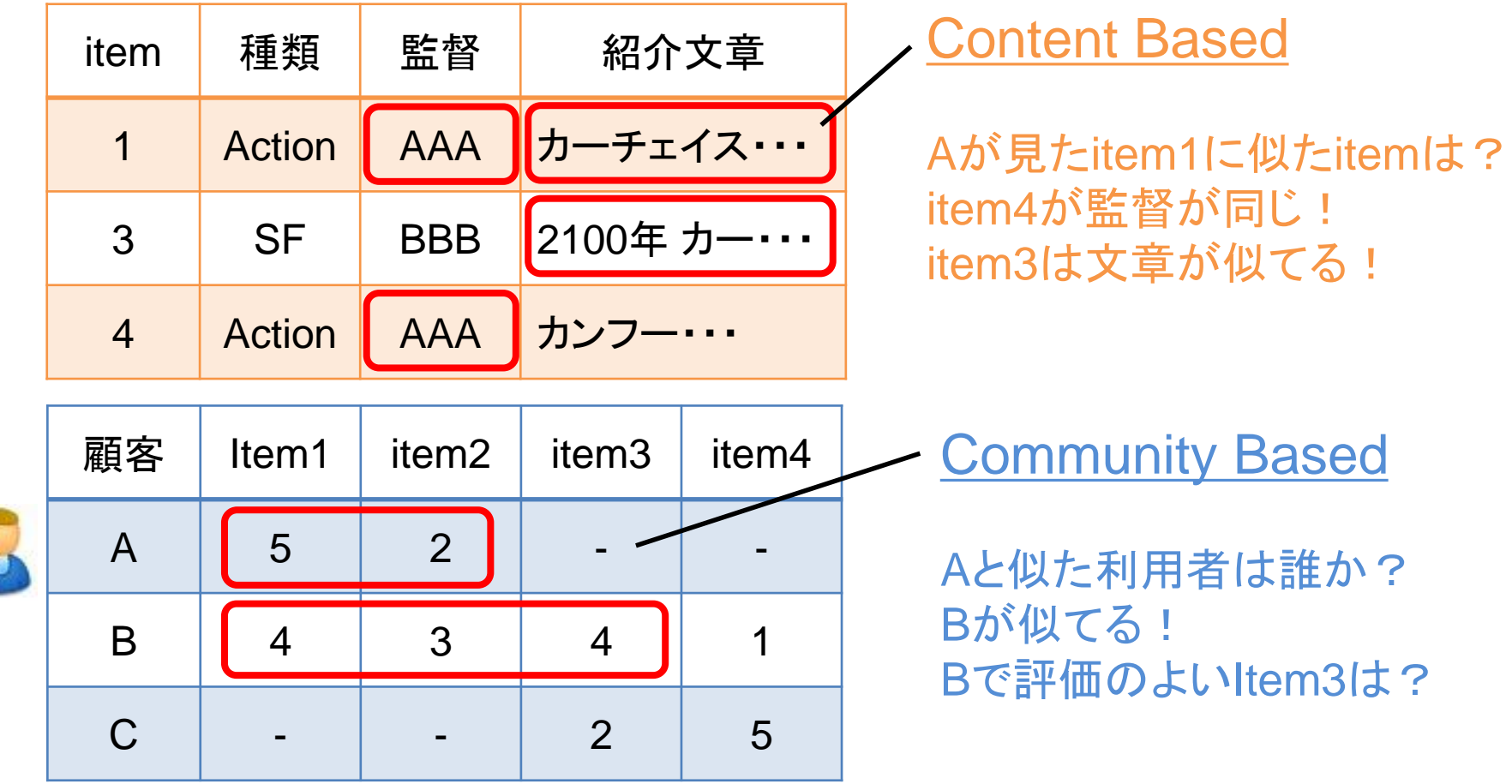

#### 2.おすすめ計算 6手法 + Ensemble

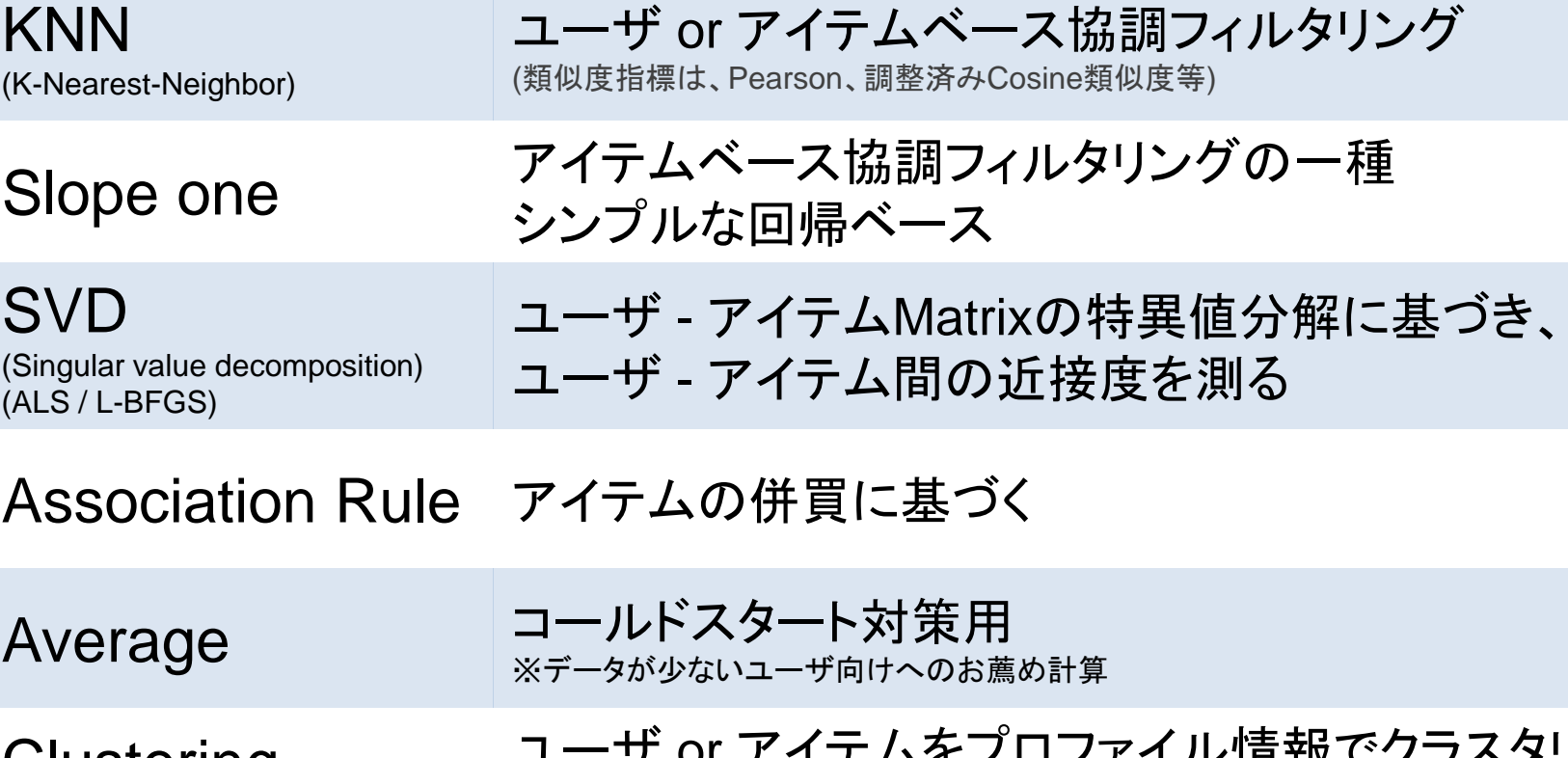

**Clustering** (K-means, DBSCAN)

Ensemble (Linear combination)

ユーザ or アイテムをプロファイル情報でクラスタリン グし、クラスタ毎にKNNの計算を実施

2015

各種手法の結果を合成するタイプ

## 3.計算後の整備

個々人へのおすすめが計算された後、以下のような整備も行われます。

#### 既知アイテムの除去

出力されるおすすめアイテムには、既知の アイテムが除かれて出力されます。

#### おすすめ不足時の補完

1人あたり5個のおすすめを出したい時、 おすすめアイテムが5個に満たないケースも生 じますが、補完されて出力されます。

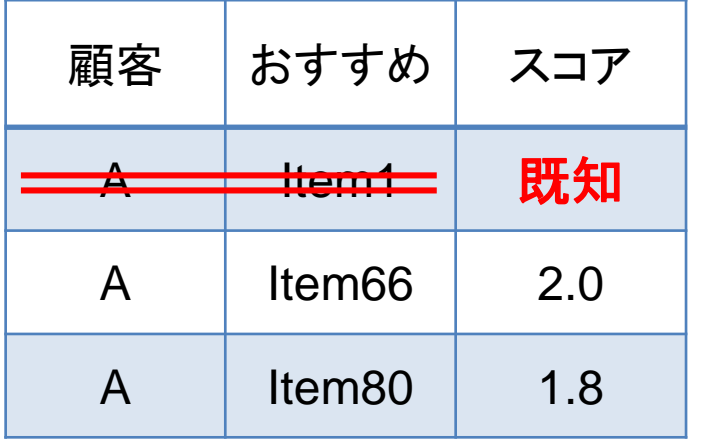

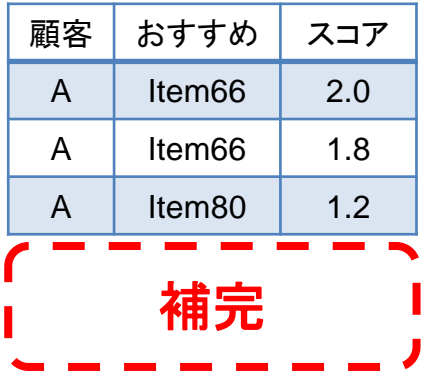

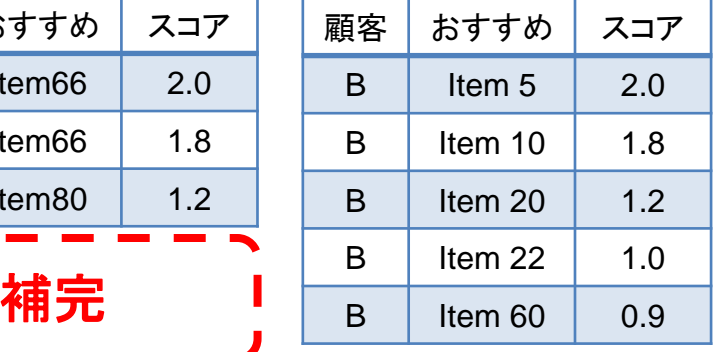

## Proc Recommend 構文例

Proc recommend port = 10031 recom = LASR.RecoDemo1;

データ 指定

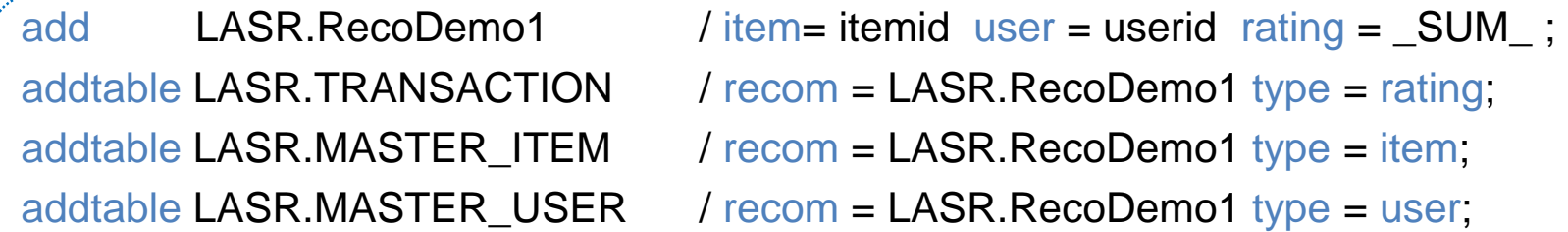

```
/* 計算メソッドを指定 KNN SVD */
method knn / label = "knn" k = 20 positive similarity = pc seed = 1234;
method svd / factors = 100 label = "svd" technique = als; 
/* 計算メソッドを指定 KNNとSVDのアンサンブル */
method ensemble / methods = ("svd", "knn") label = "ensemble";
```
出力

計算

```
/* おすすめ出力 顧客"A"に対するおすすめ5つ */
```
predict / method = ensemble label="ensemble " Num = 5 userlist = ("A");

run;

2015

結果例

#### ユーザ毎に5アイテムのおすすめ算出結果イメージ。

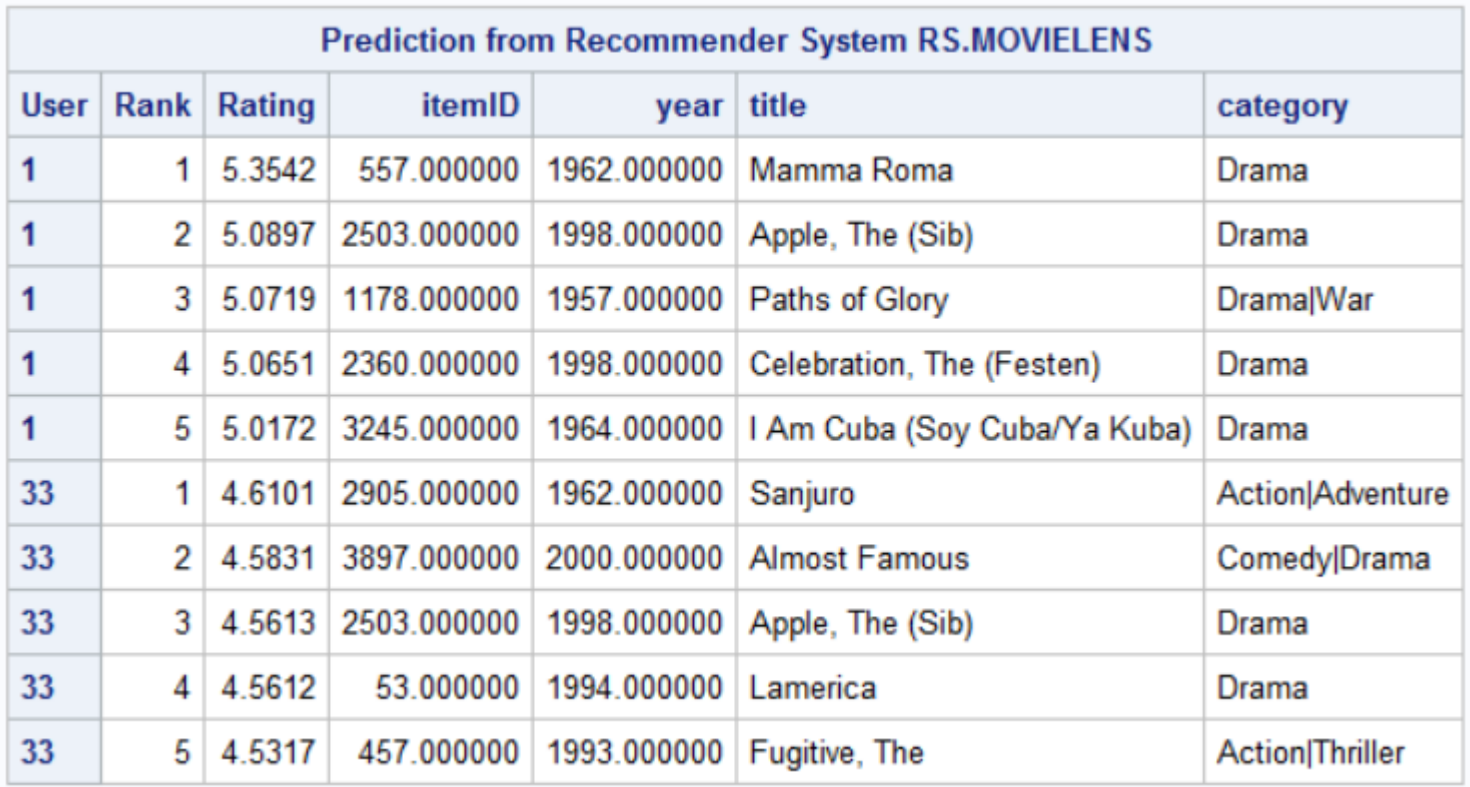

出展: SAS IMSTAT online doc より <http://support.sas.com/documentation/onlinedoc/lasrserver/index.html> MovieLesn データの利用例。

### 応用例 "Text Mining + Proc Recommend"

記事をテキストマイニングし、記事の属性情報を生成。レコメンドに利用する。

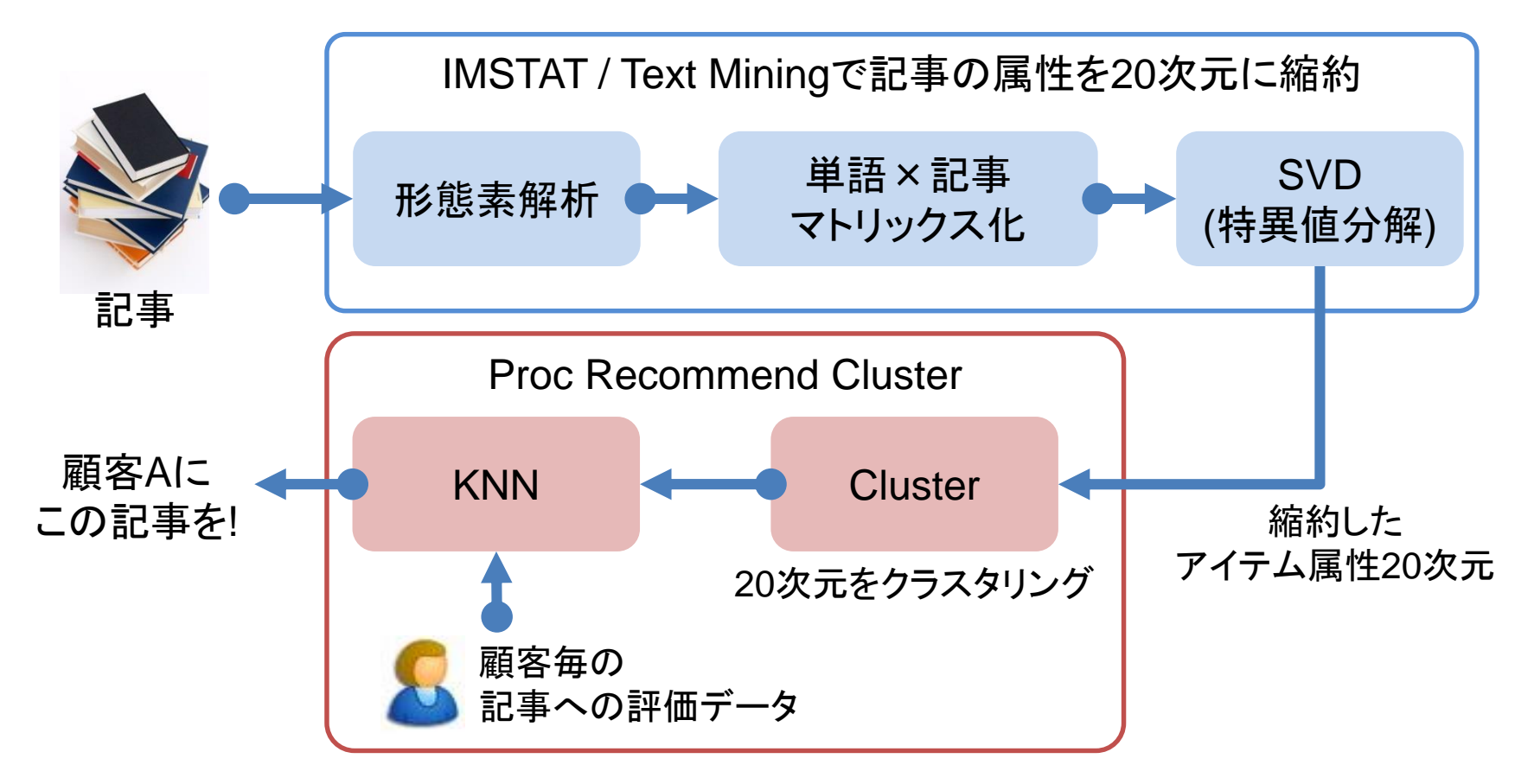

応用例 "Community Detection + Proc Recommend" SNS等ソーシャルネットワーク情報からヒトのコミュニティを判定。 コミュニティ内部での流行りを意識したコミュニティ内でのレコメンド計算。

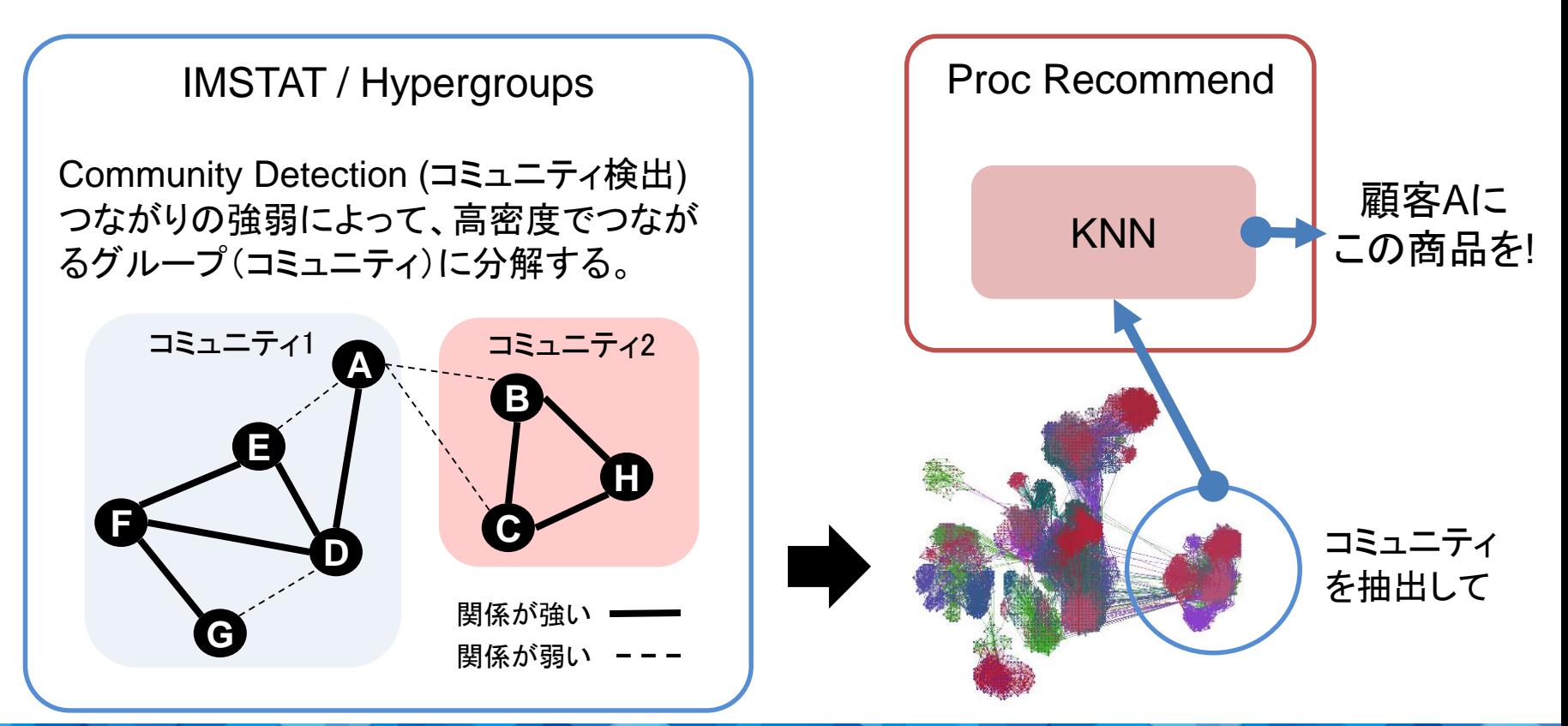

## For more Information

- SAS® In-Memory Statistics
- 1) [http://www.sas.com/ja\\_jp/software/analytics/in-memory-statistics.html](http://www.sas.com/ja_jp/software/analytics/in-memory-statistics.html)
- 2) [http://www.sas.com/ja\\_jp/insights/articles/big-data/recommendation-systems.html](http://www.sas.com/ja_jp/insights/articles/big-data/recommendation-systems.html)
- SAS Global Forum 2015 発表資料
- 3)<http://support.sas.com/resources/papers/proceedings15/>
- SASによるFacebook Community Detectionの実施例
- 4)<http://support.sas.com/resources/papers/proceedings15/SAS4648-2015.pdf>

KDD 2014 Netflix

[5\) http://www.slideshare.net/xamat/kdd-2014-tutorial-the-recommender-problem](http://www.slideshare.net/xamat/kdd-2014-tutorial-the-recommender-problem-revisited)revisited